## **DFL-210, DFL-800, DFL-1600 How To Setup Static Route On LAN Interface**

This setup example uses the following network settings:

Computers on LAN1 access the Internet through the DFL-Firewall (192.168.0.1) and access LAN99 (192.168.99.x) through Router 2 (192.168.0.254).

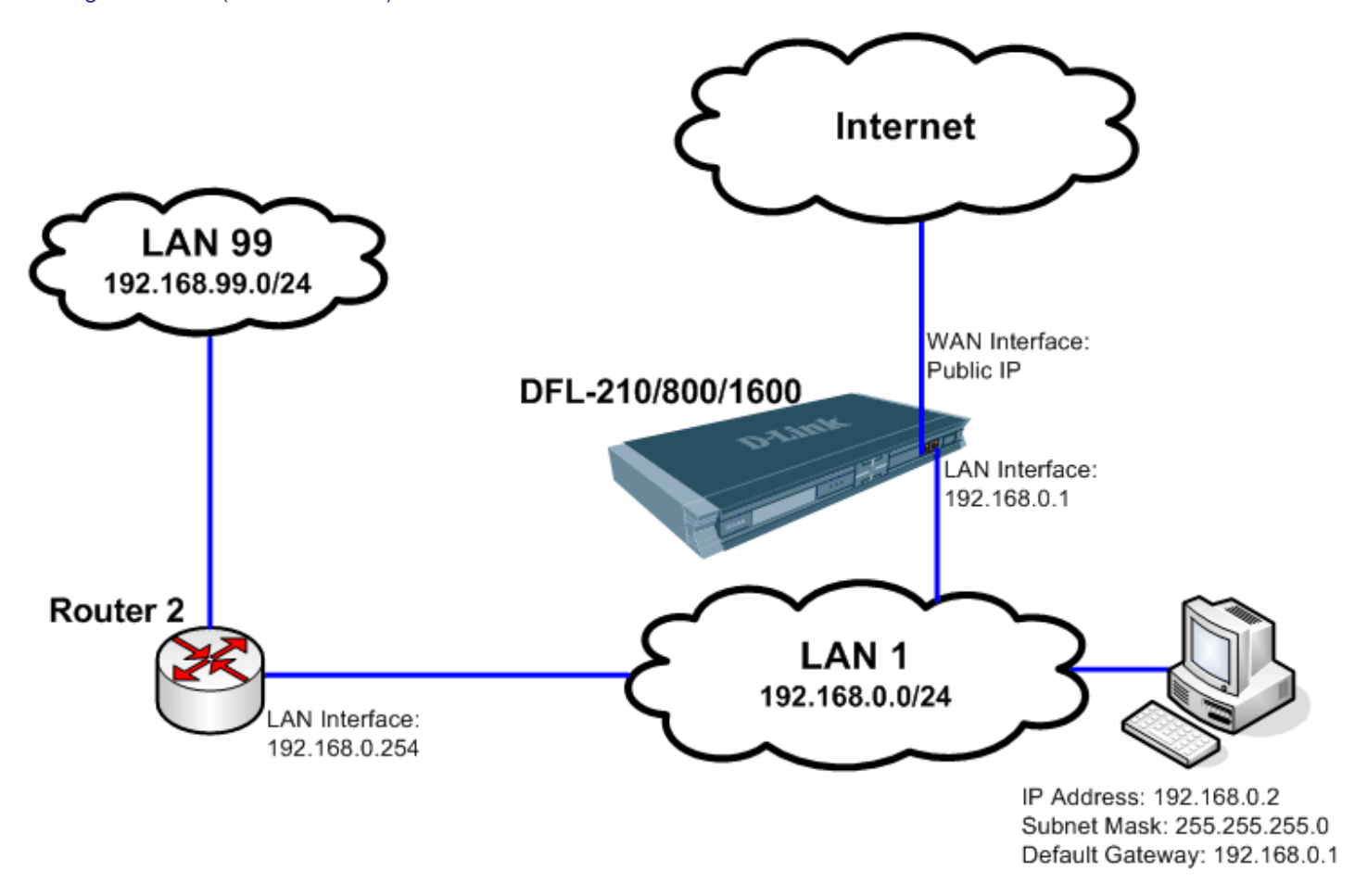

In order to achieve this you need to add a static route in the DFL-Firewall (the default gateway of LAN1).

**Step 1.** Log into the Firewall by opening Internet Explorer and typing the LAN address of the Firewall. In our example we are using 192.168.0.1. Enter Username and Password which you specified during the initial setup of the Firewall.

Step 2. Go to Objects > Address Book > Interface Addresses. Click on Add and select "IP4 Host/Network".

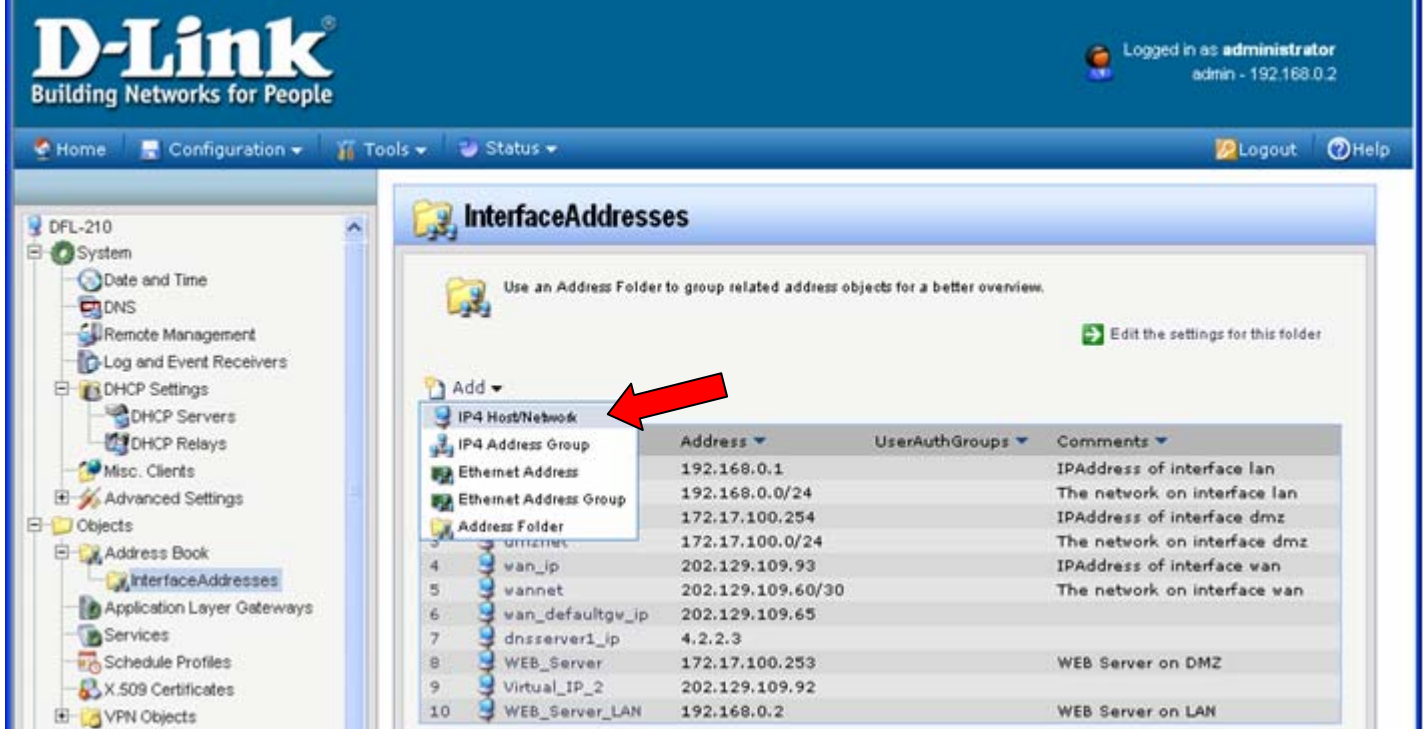

**Step 3.** Give the new entry a name, e.g. Router2. Specify the IP addresses of the router which will be used to access the remote network LAN99. Click on the OK button.

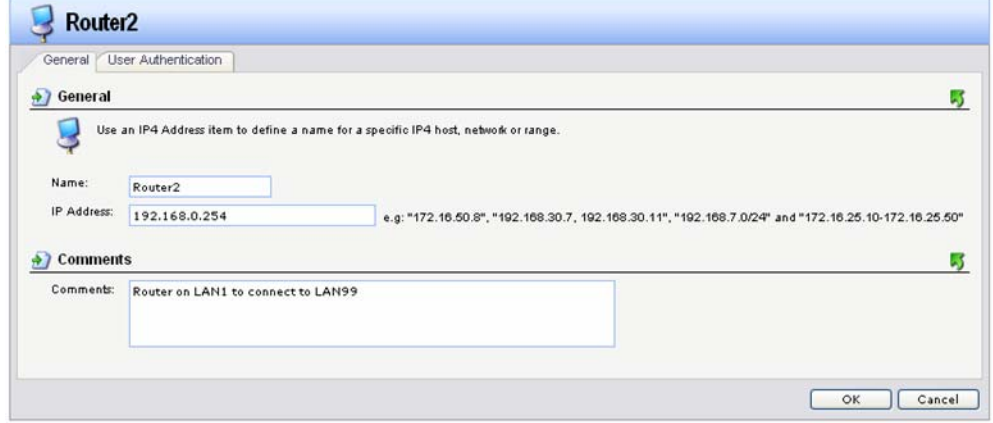

**Step 4.** Add another entry into the Address Book which describes the network on the remote site (LAN99\_net). In our example LAN99 is 192.168.99.0/24. Click on the OK button.

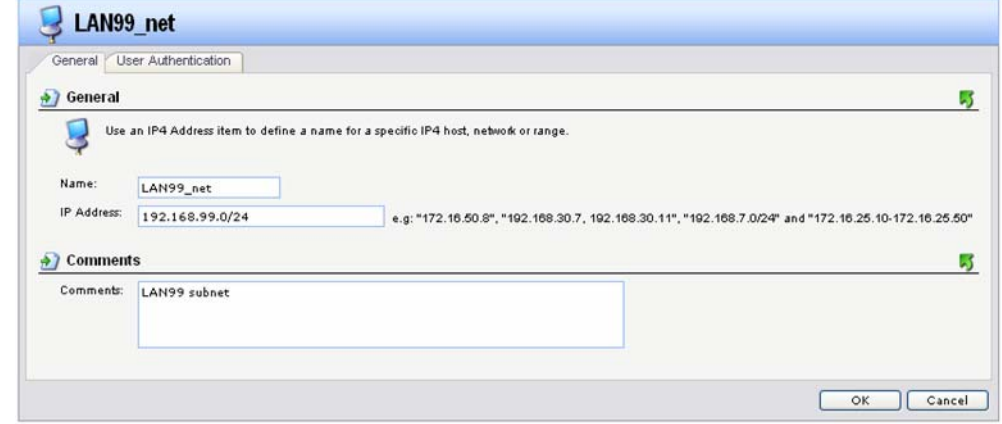

**Step 5.** Add another entry in the Address Book but select IP4 Address Group this time. Create a group which includes LAN1 network and remote network (LAN1-LAN99\_group):

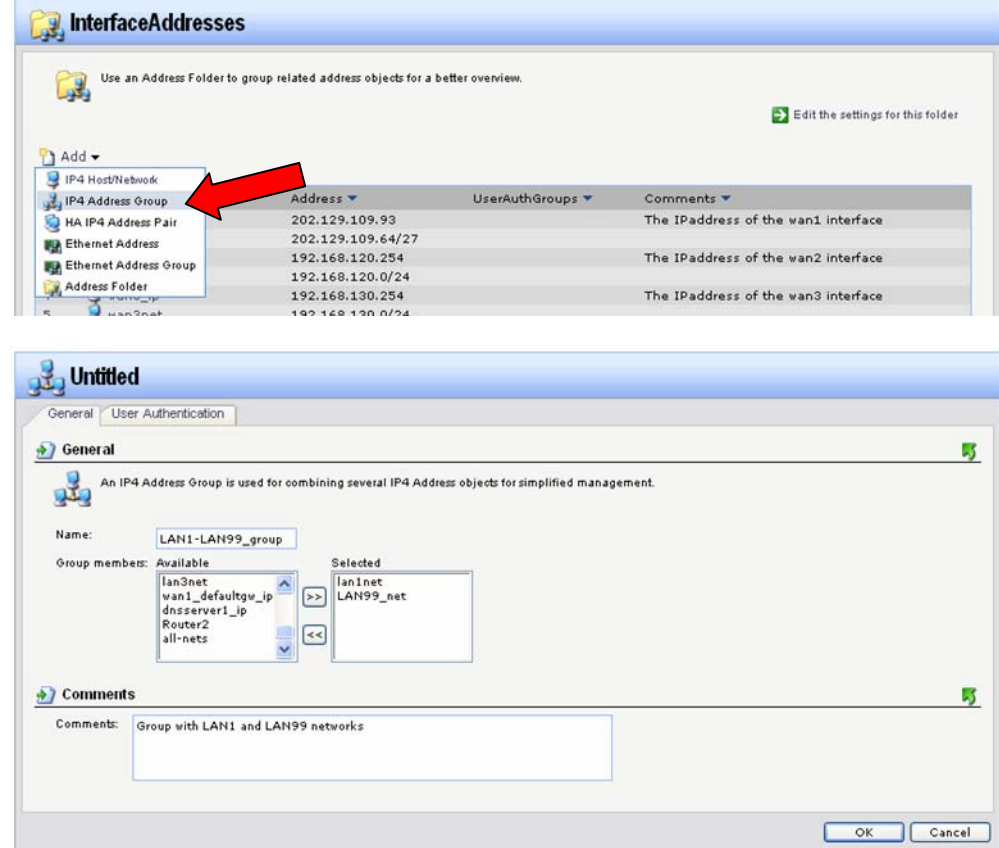

## **Step 6.** Go to Routing > Main Routing Table > Add > Route.

Under Interface select LAN, under Network select the remote network (LAN99\_net), under Gateway select the second router (Router2). Set Metric to 80. Click on the OK button.

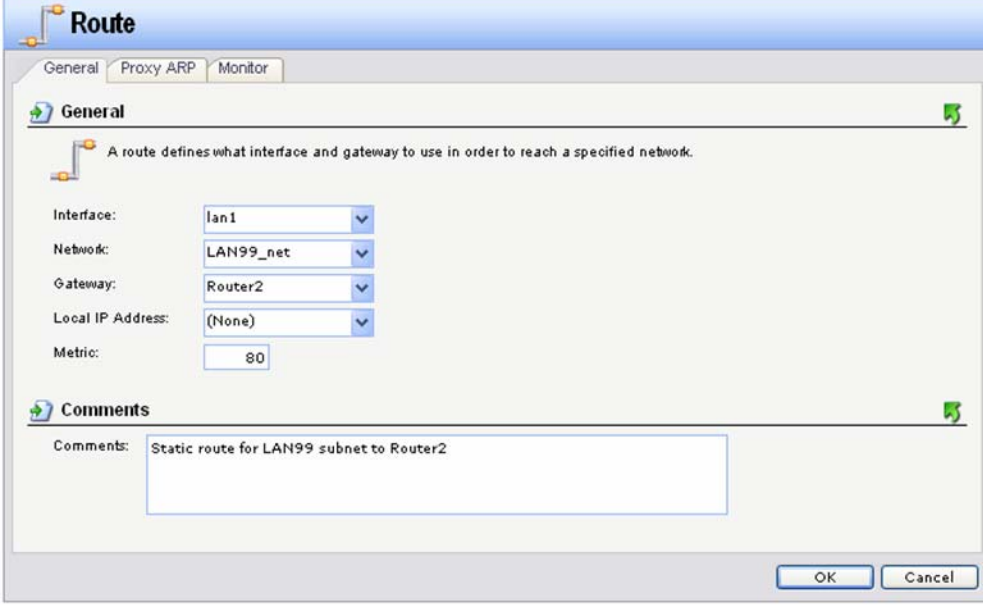

**Step 7.** Go to Rules > IP Rules > Add > IP Rule. Set up a rule which allows communication between LAN and remote network LAN99:

Under Action select FwdFast. Service: All\_Services. Source Interface: LAN, Network: LAN1-LAN99\_group Destination Interface: LAN, Network: LAN1-LAN99\_group Click on the OK button.

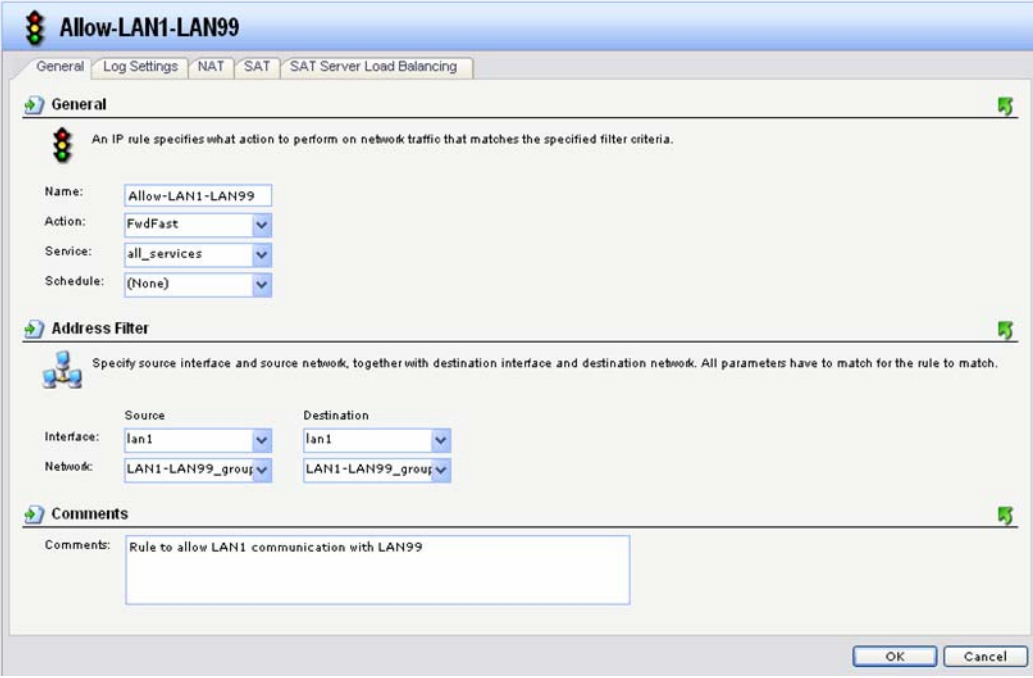

**Step 8.** Save the new configuration. In the top menu bar click on Configuration and select "Save and Activate".

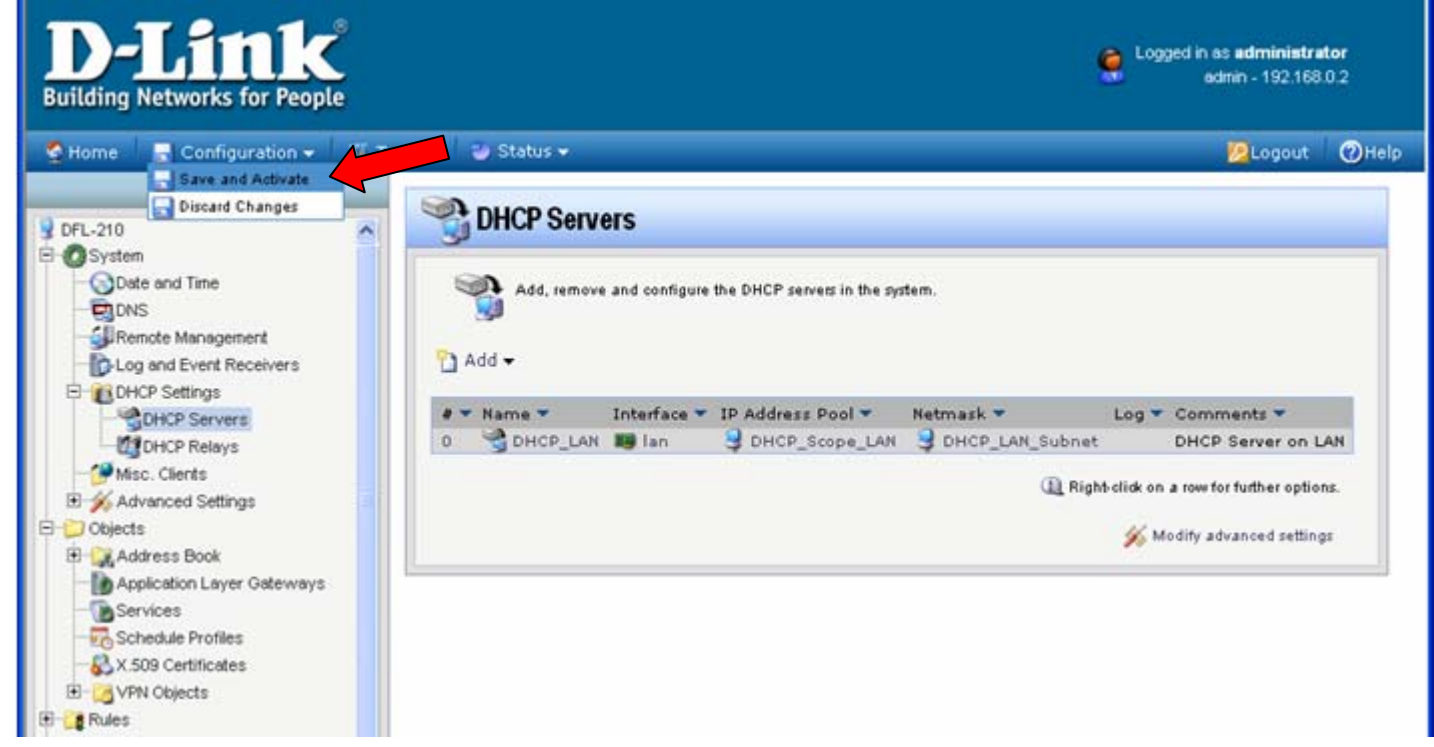

Click on OK to confirm the new settings activation:

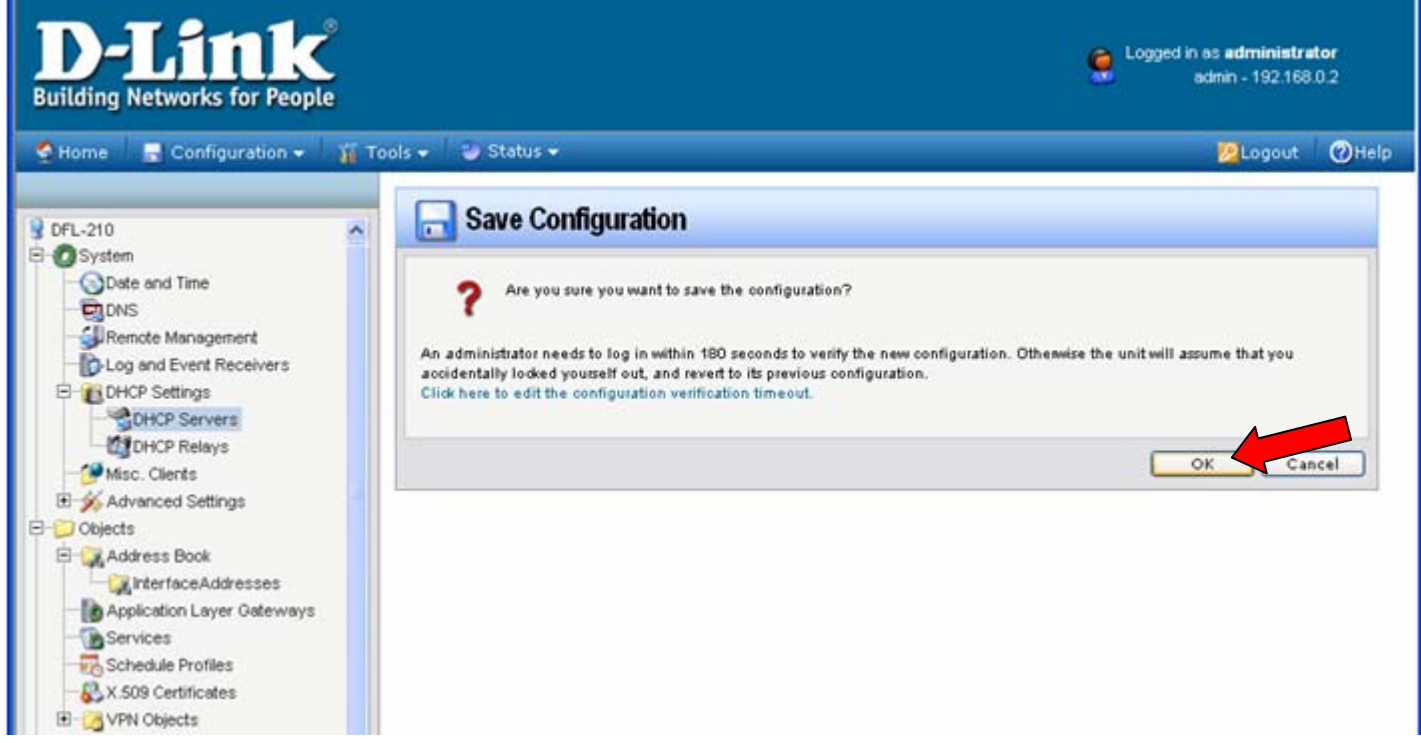

Wait 15 seconds for the Firewall to apply the new settings.